## Завжди готові Вам допомогти

www.philips.com/welcome Зареєструйте свій виріб і отримайте підтримку тут:

MCD2160

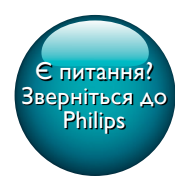

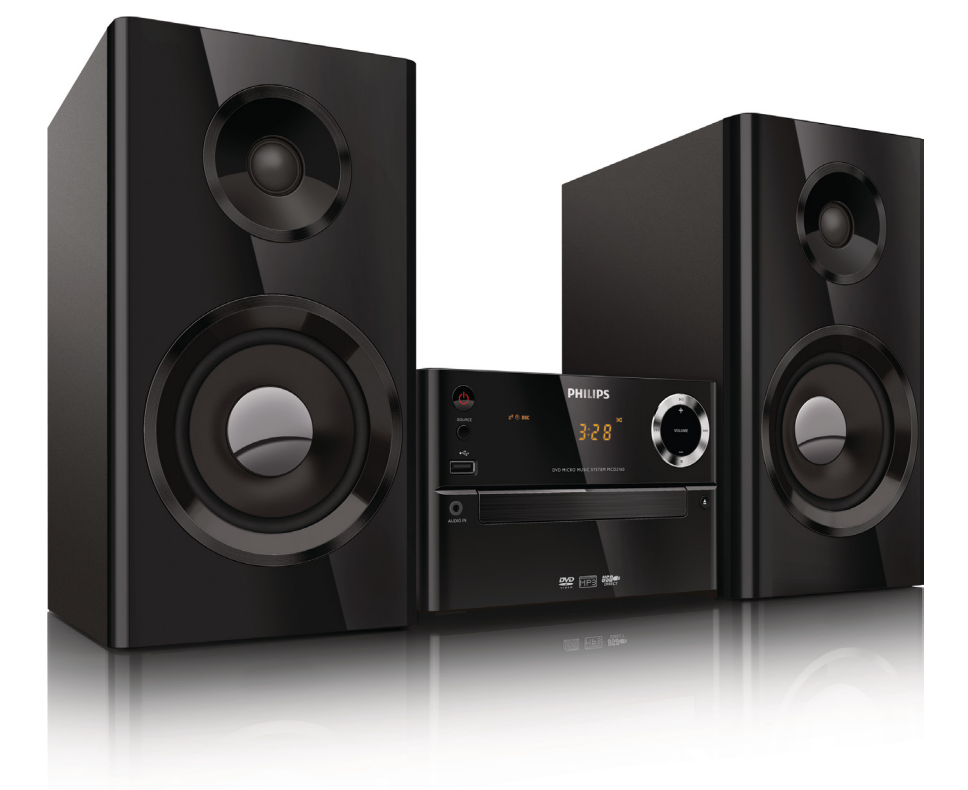

# Посібник користувача

**PHILIPS** 

## Зміст

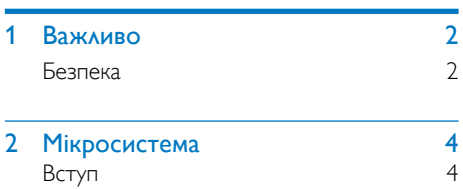

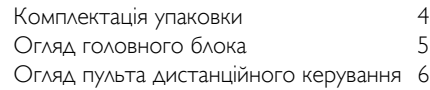

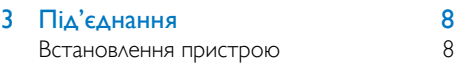

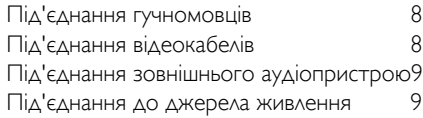

## 4 [Початок роботи](#page-11-0) 10

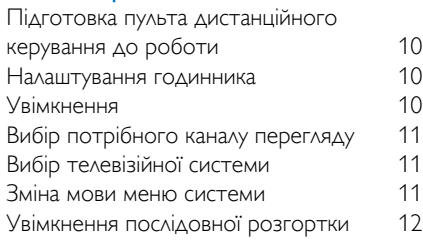

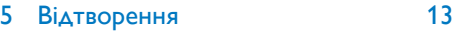

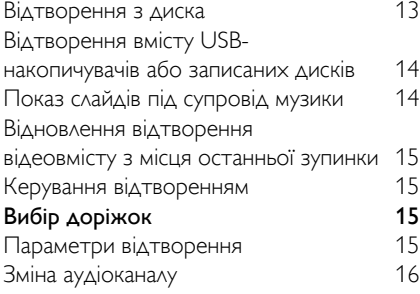

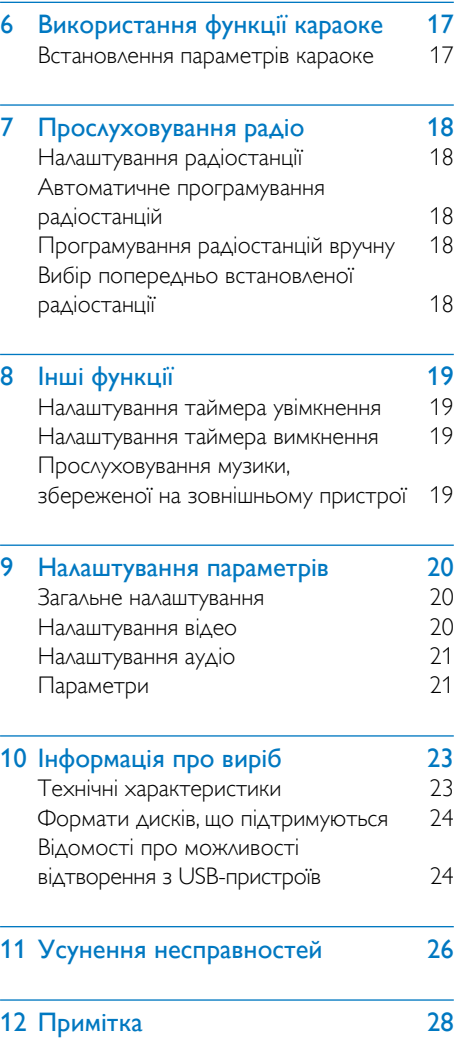

l,

## <span id="page-3-0"></span>**Важливо**

## Безпека

### Попереджувальні символи

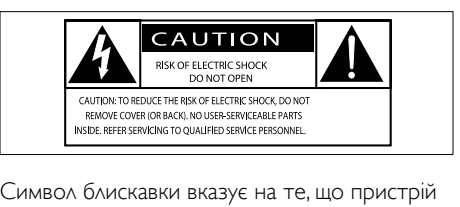

містить неізольовані матеріали, які можуть спричинити ураження електричним струмом. Щоб убезпечити себе та інших користувачів пристрою, не розбирайте корпус. Знак оклику вказує на функції, використовувати які слід лише після ретельного ознайомлення з відповідними інструкціями для уникнення проблем у роботі чи обслуговуванні пристрою. ПОПЕРЕДЖЕННЯ. Щоб зменшити ризик ураження електричним струмом, пристрій слід оберігати від впливу дощу чи вологи, а також не ставити на нього посудини з рідиною, наприклад вази. УВАГА! Щоб запобігти ураженню електричним струмом, повністю вставляйте штепсель у розетку. (Для регіонів, де використовуються штепселі з розрізненням полярності: щоб запобігти ураженню електричним струмом, вставляйте широкий

## Важливі заходи безпеки

контакт у широкий роз'єм).

- Дотримуйтесь усіх вказівок.
- Візьміть до уваги всі попередження.
- Не використовуйте цей пристрій біля води.
- Чистіть виріб лише сухою ганчіркою.
- Не закривайте вентиляційні отвори. Встановлюйте виріб згідно з інструкціями виробника.
- Не ставте виріб біля джерел тепла, таких як батареї, обігрівачі, печі чи інші пристрої (включаючи підсилювачі), що виділяють тепло.
- Слідкуйте, щоб не стати на кабель живлення чи не перетиснути його, особливо біля штекерів та в місцях виходу з пристрою.
- Використовуйте лише приладдя, вказане виробником.
- Ставте пристрій лише на візок, підставку, триногу, кронштейн або стіл, який рекомендований виробником або постачається із пристроєм. Якщо пристрій встановлено на візок, пересувайте візок обережно, щоб уникнути перевертання, яке може спричинити травму.

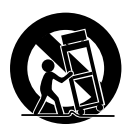

- Від'єднуйте пристрій від мережі під час грози або коли плануєте не користуватися ним протягом тривалого часу.
- Обслуговування виробу має здійснюватися кваліфікованими особами. Обслуговування пристрою потрібне тоді, коли його пошкоджено в той чи інший спосіб, наприклад пошкоджено кабель живлення або штекер, на пристрій розлито рідину чи впав якийсь предмет, пристрій упав, потрапив під дощ або в середовище з високою вологістю чи просто не працює належним чином.
- ПОПЕРЕДЖЕННЯ щодо використання батареї – Для запобігання витіканню батареї, що може спричинити тілесні ушкодження, пошкодження майна чи пристрою:
- Встановлюйте батареї належним чином, враховуючи значення полярності + та -, як це вказано на пристрої.
- Не використовуйте одночасно різні типи батарей (старі та нові, вуглецеві та лужні тощо).
- Батареї (комплект батарей або вставлені батареї) слід оберігати від надмірного тепла, наприклад сонячних променів, вогню тощо.
- Якщо Ви не плануєте користуватися пристроєм тривалий час, батареї слід вийняти.
- Уникайте витікання чи розбризкування води на пристрій.
- Не ставте на пристрій жодних речей, які можуть пошкодити його (наприклад, ємності з рідиною, запалені свічки тощо).
- Якщо для вимикання пристрою використовується штепсельна вилка або ШТЕПСЕЛЬ, слід стежити за його справністю.

## Попередження

- У жодному разі не знімайте корпус пристрою.
- Деталі цього пристрою не можна змащувати.
- У жодному разі не ставте пристрій на інше електричне обладнання.
- Зберігайте пристрій подалі від прямих сонячних променів, джерел відкритого вогню або тепла.
- Не дивіться на промені лазера всередині пристрою.
- Слідкуйте за тим, щоб кабель живлення, штекер чи адаптер завжди можна було легко від'єднати від електромережі в разі потреби.

## <span id="page-5-0"></span>**Мікросистема**

Вітаємо вас із покупкою та ласкаво просимо до клубу Philips! Щоб у повній мірі скористатися підтримкою, яку пропонує компанія Philips, зареєструйте свій виріб на веб-сайті www.philips.com/welcome.

## Вступ

#### Завдяки цьому пристрою можна:

- переглядати відео з дисків DVD, VCD, SVCD або USB-накопичувачів;
- слухати аудіо на дисках, USBнакопичувачах чи інших зовнішніх пристроях;
- насолоджуватися караоке, під'єднавши мікрофон;
- переглядати зображення з дисків або USB-накопичувачів;
- слухати FM-радіостанції.

#### Можна збагатити звук за допомогою такого звукового ефекту:

- регулювання цифрового звуку (DSC)
	- DSC 1: збалансований
	- DSC 2: чіткий
	- DSC 3: потужний
	- DSC 4: теплий
	- DSC 5: яскравий

Пристрій підтримує такі формати носіїв:

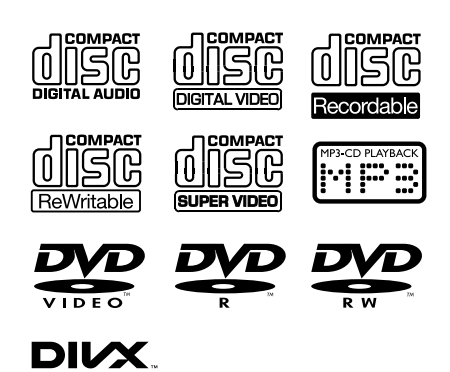

#### Регіональний код DVD Країни

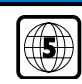

Росія

## Комплектація упаковки

Перевірте вміст упакування:

- Головний блок
- 2 гучномовці
- 1 композитний відеокабель (жовтий)
- Пульт дистанційного керування (з двома батареями типу AAA)
- Короткий посібник користувача
- Техніка безпеки та важлива інформація

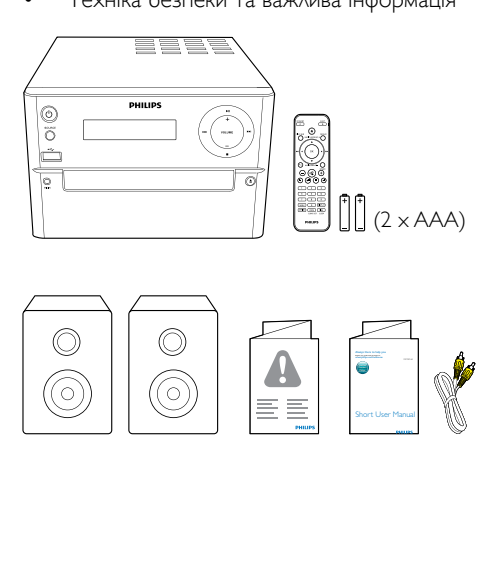

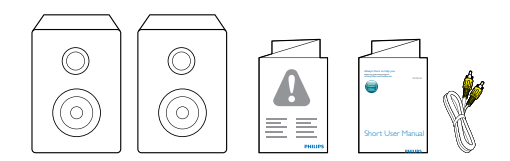

## <span id="page-6-0"></span>Огляд головного блока

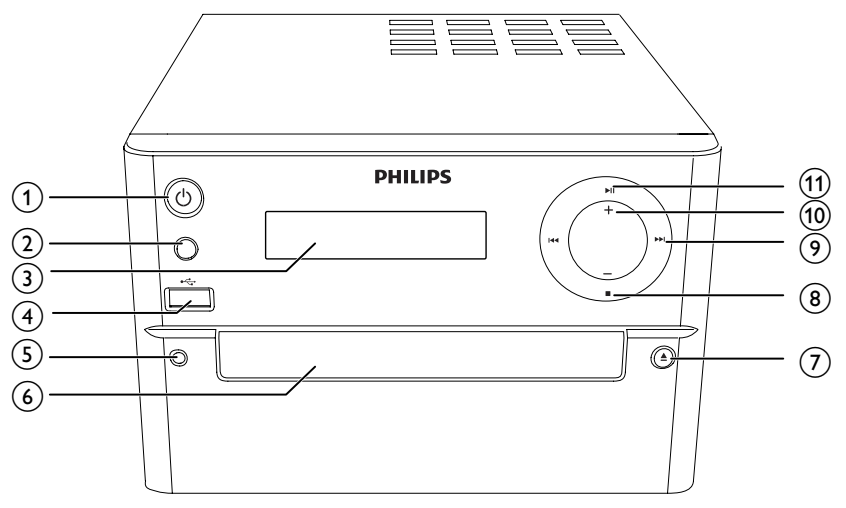

#### $\circ$  $\circ$

- Увімкнення чи вимкнення пристрою.
- Перехід у режим очікування чи режим очікування з економією енергії.
- 2 SOURCE
	- Вибір джерела: DISC, USB, FM, AUX.

#### (3) Індикаторна панель

- Відображення поточного стану.
- $\circ$   $\leftrightarrow$ 
	- Роз'єм для USB-пристрою.
- $(5)$  MIC IN
	- Під'єднання мікрофона.
- (6) Відсік для диска
- $\circled7$ ≜
	- Відкривання або закривання відділення для дисків.
- $\circled{8}$ 
	- Зупинка відтворення.

### $\circledcirc$  is  $\bullet$

- Перехід до попередньої/наступної доріжки.
- Натискайте для налаштування радіостанції.
- Натискайте й утримуйте для автоматичного пошуку радіостанцій.

## (10) Кнопки VOLUME +/-

- Регулювання гучності.
- $\textcircled{\scriptsize{1}}$   $\blacktriangleright$   $\text{II}$ 
	- Запуск, призупинення або відновлення відтворення.

## <span id="page-7-0"></span>Огляд пульта дистанційного керування

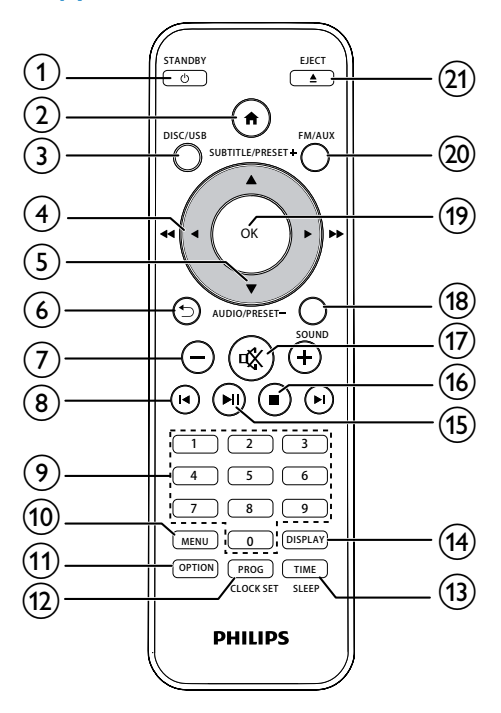

## $(1)$   $\circ$  /STANDBY

- Увімкнення чи вимкнення пристрою.
- Перехід у режим очікування чи режим очікування з економією енергії.
- $(2)$   $\bullet$ 
	- Доступ до меню системи.
- $(3)$  DISC/USB
	- Вибір джерела DISC або USB.
- $\overline{4}$  4/**b** ( 44/**bb**)
	- Навігація в меню.
	- Пошук у межах доріжки/диска/USBпристрою.
	- Налаштуйте радіостанцію.
- $\circ$ 
	- Навігація в меню.
	- Перехід до попереднього/ наступного альбому.
	- Вибір попередньо встановленої радіостанції.
	- Налаштування мови субтитрів чи аудіосупроводу.
	- Встановлення часу.

## $(6)$

- Повернення до попереднього меню.
- $(7)$ 
	- Регулювання гучності.

## $\circledR$   $\mathsf{H}/\mathsf{H}$

• Перехід до попереднього або наступного заголовка, розділу, доріжки чи файлу.

## (9) Кнопки з цифрами

- Вибір заголовка/розділу/доріжки для відтворення (Додаткову інформацію див. у пункті «Вибір доріжок« у розділі 5).
- Вибір попередньо встановленого номера.

## (10) Кнопка MENU

• Доступ до меню джерела DISC/USB.

## (11) OPTION

• У режимі відтворення DISC/USB натискайте для вибору потрібних параметрів відтворення.

## (12) PROG/CLOCK SET

- Програмування радіостанцій.
- Налаштування годинника.
- Перегляд інформації годинника.

## (13) TIME/SLEEP

• Налаштування таймера будильника чи таймера вимкнення.

## (14) DISPLAY

- Перегляд інформації про відтворення.
- $(15)$   $\blacktriangleright$  II
- Запуск, призупинення або відновлення відтворення.
- $\overline{16}$ 
	- Зупинка відтворення.
	- Під час пошуку натискайте для зупинки процесу.
- $\sqrt{17}$  \
	- Вимкнення або відновлення звуку.
- (18) **ЗВУК** 
	- Збагачення звуку за допомогою регулювання цифровим звуком (DSC).
- $(19)$  OK
	- Підтвердження вибору.
- $(20)$  FM/AUX
	- Вибір джерела FM або AUX.
- $(21)$  EJECT  $\triangleq$ 
	- Натисніть, щоб відкрити/закрити відділення для диска.

## <span id="page-9-0"></span>3 Під'єднання

## Встановлення пристрою

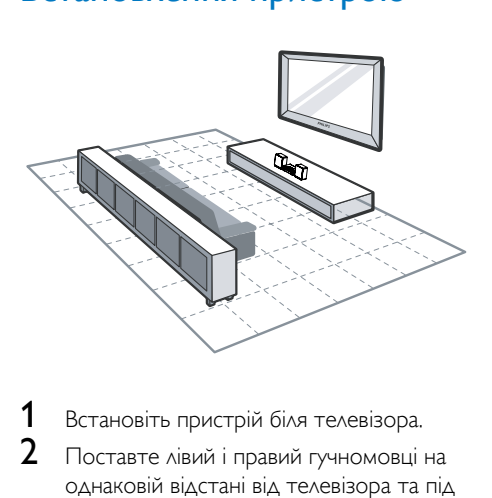

- 1 Встановіть пристрій біля телевізора.<br>2 Поставте лівий і правий риномовці.
- 2 Поставте лівий і правий гучномовці на однаковій відстані від телевізора та під кутом приблизно 45 градусів до місця прослуховування.

#### Примітка

- Щоб попередити виникнення магнітних перешкод або небажаного шуму, у жодному разі не ставте цей пристрій і гучномовці надто близько до будь-яких пристроїв випромінювання.
- Ставте пристрій на стіл або прикріплюйте до стіни.
- У жодному разі не ставте пристрій у закриту шафу. • Встановлюйте пристрій біля розетки в
- легкодоступному місці.

## Під'єднання гучномовців

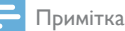

- Для найкращого відтворення звуку використовуйте лише гучномовці з комплекту.
- Під'єднуйте лише гучномовці, опір яких не менший, ніж опір гучномовців із комплекту. Див. розділ "Технічні характеристики" цього посібника користувача.

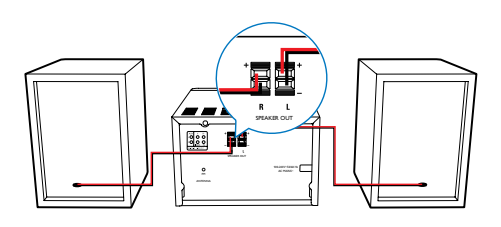

## Під'єднання відеокабелів

Можна вибрати оптимальне відеоз'єднання, яке підтримує телевізор.

- Варіант № 1: під'єднання за допомогою композитного відеокабелю (CVBS) (для звичайного телевізора).
- Варіант № 2: під'єднання за допомогою компонентних відеокабелів (для стандартного телевізора або телевізора з послідовною розгорткою).

## Варіант № 1: під'єднання за допомогою композитного відеокабелю

Під'єднайте композитний відеокабель (з комплекту) до:

- роз'єму VIDEO на задній панелі пристрою;
- вхідного відеороз'єму на телевізорі.

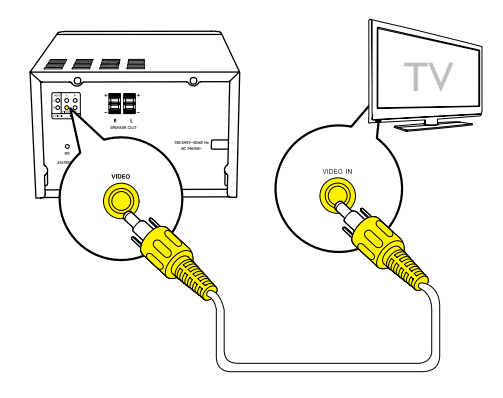

## <span id="page-10-0"></span>Варіант № 2: під'єднання за допомогою компонентних відеокабелів

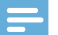

#### Примітка

- Відео з послідовною розгорткою доступне лише в разі під'єднання телевізора з послідовною розгорткою.
- Якщо телевізор не підтримує послідовної розгортки, зображення буде відсутнім.
- Інформацію про увімкнення послідовної розгортки телевізора див. у посібнику користувача телевізора.

Під'єднайте телевізор із послідовною розгорткою за допомогою компонентного відеокабелю для кращої якості відео. Під'єднайте компонентні відеокабелі (зелений/червоний/блакитний – не додаються) до:

- компонентних роз'ємів (Y, Pr та Pb) на задній панелі пристрою;
- компонентних вхідних роз'ємів на телевізорі.

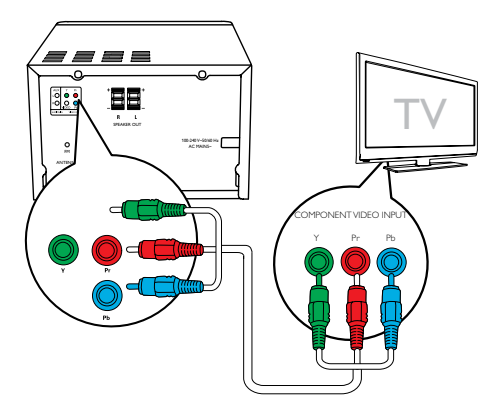

## Під'єднання зовнішнього аудіопристрою

Під'єднайте аудіокабелі (червоний/білий – не додаються) до:

- роз'ємів AUDIO IN (L та R) на задній панелі пристрою;
- вихідних аудіороз'ємів на зовнішньому аудіопристрої.

## Під'єднання до джерела живлення

## Увага!

- Ризик пошкодження виробу! Перевірте, чи напруга в мережі відповідає значенню напруги, вказаному на задній або нижній панелі пристрою.
- Небезпека ураження електричним струмом! Від'єднуючи кабель змінного струму, завжди тягніть за штекер. Ніколи не тягніть за кабель.
- Перед тим як під'єднувати кабель змінного струму, потрібно виконати всі інші під'єднання.

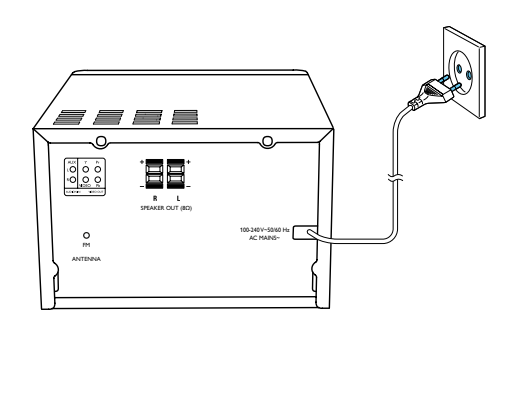

## <span id="page-11-0"></span>4 Початок роботи

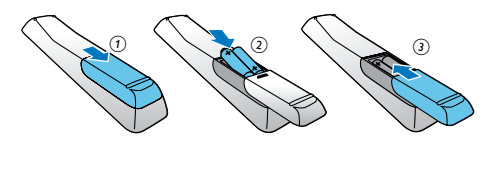

#### Увага!

• Невідповідне використання засобів керування, виконання налаштувань чи функцій без дотримання вказівок цього посібника може призвести до радіоактивного опромінення або спричинити виникнення небезпечних ситуацій.

Завжди виконуйте вказівки у цьому розділі із вказаною послідовністю.

Якщо Ви звернетеся до Philips, Вас запитають модель та серійний номер пристрою. Модель та серійний номер вказані знизу на пристрої. Запишіть тут цифри:

Номер моделі

Серійний номер

## Підготовка пульта дистанційного керування до роботи

## Увага!

- Ризик вибуху! Тримайте батареї подалі від джерела тепла, сонячних променів або вогню. Ніколи не утилізуйте батареї у вогні.
- Ризик зменшення терміну експлуатації батарей! Ніколи не використовуйте одночасно батареї різних марок або типів.
- Ризик пошкодження виробу! Якщо Ви не користуєтесь пультом дистанційного керування протягом тривалого періоду часу, виймайте батареї.

#### Щоб вставити батарею в пульт

### дистанційного керування, виконайте подані далі дії.

- 1 Відкрийте батарейний відсік.
- **2** Вставте 2 батареї типу ААА (входять у комплект), враховуючи відповідні значення полярності (+/-), як зображено на малюнку.
- $3$  Закрийте батарейний відсік.

## Налаштування годинника

- $1 \,$  У режимі очікування натисніть та утримуйте CLOCK SET на пульті дистанційного керування понад дві секунди.
	- » З'явиться формат годин [24H] або [12H].
- $2$  Натисніть  $\triangle$  /  $\nabla$  (або +/-), щоб вибрати формат годин [24H] або [12H], після чого натисніть CLOCK SET.
	- » З'являться і почнуть блимати цифри, що відповідають значенню години.
- **3** Натисніть  $\blacktriangle$  /  $\nabla$  (або +/-), щоб встановити годину, після чого натисніть CLOCK SET.
	- » З'являться і почнуть блимати цифри, що відповідають значенню хвилин.
- $4\;\;$  Шоб встановити хвилини, повторіть крок 3.

#### Примітка

• Якщо впродовж 90 секунд не натиснути жодної кнопки, система автоматично вийде з режиму налаштування годинника.

## Порада

• Можна переглянути інформацію годинника в режимі економії енергії, натиснувши CLOCK SET.

## Увімкнення

Натисніть .

» Пристрій перейде до останнього вибраного джерела.

10 UK

### <span id="page-12-0"></span>Перехід у режим очікування

 Щоб пристрій перейшов у режим очікування, знову натисніть  $\mathcal O$ .

> » На панелі відображається годинник (якщо його налаштовано).

### Перехід у режим очікування з економією енергії

Натисніть та утримуйте більше двох секунд.

> » Зменшилася підсвітка індикаторної панелі.

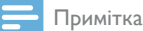

• Пристрій переходить у режим очікування з економією енергії після 15 хвилин у режимі очікування.

## Перемикання між режимом очікування та режимом очікування з економією енергії

Натисніть та утримуйте більше двох секунд.

## Вибір потрібного каналу перегляду

- 1 Натисніть DISC, щоб перейти в режим дисків.
- $2$  Увімкніть телевізор і виберіть потрібний канал вхідного відео одним із наведених нижче способів:
	- Перейдіть до найнижчого каналу на телевізорі, потім натискайте кнопку переходу нижче, поки не відобразиться блакитний екран.
	- Натисніть кілька разів кнопку джерела на пульті дистанційного керування для телевізора.

## Порада

• Канал вхідного відеосигналу знаходиться між найнижчим та найвищим каналами і може мати назву FRONT, A/V IN, VIDEO тощо. Щоб дізнатися, як вибирати потрібний вхід на телевізорі, див. посібник користувача телевізора.

## Вибір телевізійної системи

Якщо відео не відображається належним чином, змініть це налаштування. За замовчуванням це налаштування співпадає з найбільш поширеним налаштуванням для телевізорів у Вашій країні.

- $\frac{1}{2}$  Натисніть <del>А</del>.<br>2 виберіть **ІН**э
- Виберіть **[Налаштув.]** (Налаштування)  $-$  [Відео] (Відео)  $-$  [ТВсистема](Телевізійна система).
- $3$  Виберіть налаштування і натисніть ОК.
	- $[PAL]$  (PAL) Для телевізора із системою кольору PAL.
	- $[Multi]$  (Кілька) Для телевізора, сумісного із системами PAL і NTSC.
	- $[NTSC]$  (NTSC) Для телевізора із системою кольору NTSC.
- 4 Щоб повернутися до попереднього меню, натисніть  $\blacktriangle$
- $5$  Шоб вийти з меню, натисніть  $\bigstar$ .

## Зміна мови меню системи

- Натисніть <del>А</del>
- $2$  Виберіть [Налаштув.] (Налаштування) -> [Загальні] (Загальні) -> [Мова екр. меню] (Мова екранного меню) і натисніть OK.
- $3$  Виберіть налаштування і натисніть ОК.
- $4$  Щоб вийти з меню, натисніть  $\bigstar$ .

## <span id="page-13-0"></span>Увімкнення послідовної розгортки

Прогресивна розгортка відображає удвічі більше кадрів на секунду порівняно з черезрядковою розгорткою (звичайна телевізійна система). Використання послідовної розгортки з майже удвічі більшою кількістю рядків гарантує вищу роздільну здатність та якість зображення. Перед тим як вмикати цю функцію, перевірте, чи:

- телевізор підтримує послідовну розгортку;
- пристрій під'єднано до телевізора за допомогою компонентного відеокабелю.
- 1 Увімкніть телевізор.
- 2 Перевірте, чи вимкнено режим послідовної розгортки телевізора (див. посібник користувача телевізора).
- $3$  Перемкніть телевізор на потрібний канал перегляду для пристрою.
- **4** Натисніть DISC, після чого натисніть <del>А</del>.<br>5 Виберіть **ІНалаштув I** (Налаштування)
- 5 Виберіть [Налаштув.] (Налаштування) -> [Відео] (Відео) -> [Прогресивна] (Послідовна) -> [Увімк.] (Увімк.) і натисніть OK.
	- » Налаштування прогресивної розгортки виконано.

## <span id="page-14-0"></span>5 Відтворення

## Відтворення з диска

#### Увага!

- Ризик пошкодження виробу! У жодному разі не використовуйте диски з такими аксесуарами, як фіксатори дисків або відновлювачі дисків.
- У жодному разі не кладіть у відділення для дисків інших предметів, окрім дисків.
- 1 Кілька разів натисніть DISC/USB, щоб вибрати джерело DISC.
- $2$   $\,$  Шоб відкрити відділення для дисків. натисніть кнопку  $\triangle$ .
- $\frac{3}{4}$  Вставте диск написом догори.
- 4 Щоб закрити відділення для дисків, натисніть ≜.
	- » Відтворення розпочнеться автоматично.

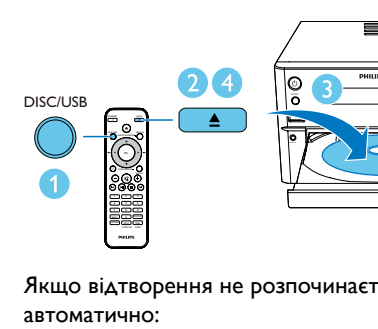

### Якщо відтворення не розпочинається автоматично:

виберіть заголовок, розділ чи доріжку та натисніть **> II** 

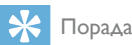

• Для відтворення заблокованого DVD-диска потрібно ввести 6-значний пароль батьківського контролю.

#### Використання меню диска

Після встановлення диска DVD/(S)VCD на екрані телевізора з'являється меню. Щоб увійти в меню диска чи вийти з нього вручну, натисніть MENU.

#### Для дисків VCD із функцією керування відтворенням (PBC) (лише версія 2.0):

Функція PBC дозволяє відтворювати диски VCD в інтерактивному режимі відповідно до екрана меню.

Щоб увімкнути/вимкнути функцію PBC, під час відтворення натисніть MENU.

- » Коли режим PBC увімкнено, відображається екран меню.
- » Коли режим PBC вимкнено, відновлюється відтворення у звичайному режимі.

## Вибір мови аудіосупроводу

Щоб вибрати мову аудіосупроводу для відео DVD чи DivX (система домашнього кінотеатру 3.1), під час відтворення диска натисніть AUDIO.

> » З'являться параметри мови. Якщо вибраний аудіоканал недоступний, використовується аудіоканал диска за замовчуванням.

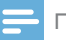

#### Примітка

• Для окремих DVD-дисків мову можна змінити лише в меню диска. Натисніть MENU для переходу до меню.

## Вибір мови субтитрів

Щоб вибрати мову субтитрів для відео DVD чи DivX (система домашнього кінотеатру 3.1), під час відтворення кілька разів натисніть SUBTITLE.

#### Примітка

• Для окремих DVD-дисків мову можна змінити лише в меню диска. Щоб перейти до меню диска, натисніть MENU.

## <span id="page-15-0"></span>Відтворення вмісту USB-накопичувачів або записаних дисків

Можна відтворювати файли із зображеннями DivX (система домашнього кінотеатру 3.1)/MP3/JPEG, скопійовані на CD-R/RW, DVD-диск із можливістю запису або USBнакопичувач.

- 1 Вибір джерела.
	- Кілька разів натисніть DISC/USB, щоб вибрати джерело DISC або USB.
- 2 Вставте USB-накопичувач або диск.
	- » Відтворення розпочнеться автоматично.

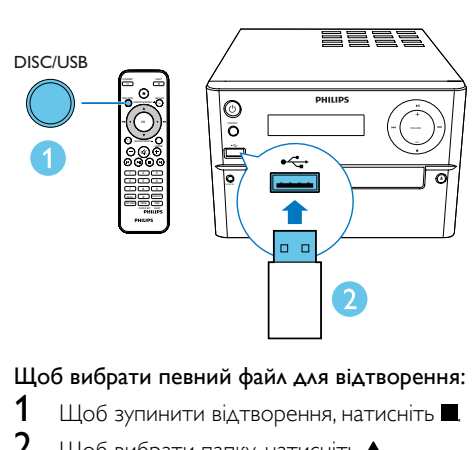

## Щоб вибрати певний файл для відтворення:

- $1$  Щоб зупинити відтворення, натисніть  $\blacksquare$
- $2$  Щоб вибрати папку, натисніть  $\blacktriangle$ / ▼. після чого натисніть ОК для підтвердження.
	- Щоб повернутися до попереднього меню, натисніть  $\blacktriangle$ .
- 3 Щоб вибрати з папки потрібний файл, натисніть  $\blacktriangle / \blacktriangledown$ .
- Для відтворення натисніть **II**.

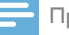

#### Примітка

- Можна відтворювати лише відео DivX (система домашнього кінотеатру 3.1), взяті на прокат або придбані за допомогою реєстраційного коду DivX цього пристрою.
- Файли субтитрів із розширенням .srt, .smi, .sub, .ssa, .ass підтримуються, але не відображаються у меню навігації файлом.
- Файл субтитрів має називатися так само, як і відеофайл.

## Показ слайдів під супровід музики

Цей пристрій може одночасно відтворювати файли формату MP3 і фотографії формату JPEG.

Примітка

- Для цього файли MP3 та JPEG мають зберігатися на одному диску або USB-накопичувачі.
- 1 Запустіть відтворення файлу MP3.
- $2$  Перейдіть до папки/альбому з фотографіями і натисніть • II, щоб почати показ слайдів.
	- » Почнеться показ слайдів, який триватиме до закінчення папки з фотографіями або альбому.
	- » Відтворення аудіо триватиме до кінця останнього файлу.
	- Щоб повернутися до попереднього меню, натисніть ...
	- Щоб зупинити показ слайдів, натисніть **...**

## <span id="page-16-0"></span>Відновлення відтворення відеовмісту з місця останньої зупинки

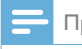

Примітка

• Ця функція доступна лише для CD/DVD/VCD/DivX.

У режимі зупинки (якщо диск не вийнято) натисніть **> II** 

#### Щоб скасувати режим відновлення і зупинити відтворення:

У режимі зупинки натисніть .

## Керування відтворенням

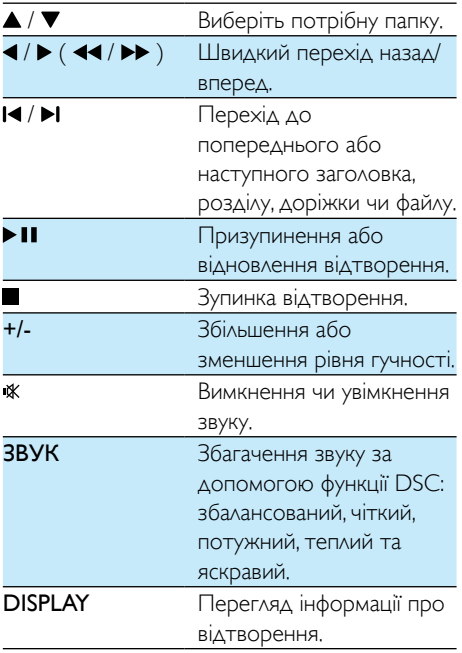

## Вибір доріжок

1 Натисніть будь-яку кнопку з цифрами, щоб активувати вибір доріжок.

» Номери всіх доріжок відображаються на екрані.

- $2$  Натисніть три кнопки з цифрами по черзі, щоб вибрати доріжку (загальна кількість доріжок < 999), або натисніть послідовно чотири цифрові кнопки, щоб вибрати доріжку (загальна кількість доріжок > = 1000) Наприклад, натисніть 001, щоб вибрати доріжку 1, або натисніть 0002, щоб вибрати доріжку 2.
- $3$  Для підтвердження натисніть ОК.

## Параметри відтворення

Щоб вибрати параметри відтворення, у режимі відтворення DISC/USB натисніть OPTION (Параметри).

- **[PBC]** (PBC): увімкнення або вимкнення функції керування відтворенням.
- [Формат кадру] (Формат кадру): вибір формату зображення відповідно до розміру екрана телевізора.
- [Кут] (Кут): перемикання кутів камери.

### Примітка

- На деяких DVD-дисках містяться альтернативні сцени, такі як сцени, зняті під різними кутами камери. Для таких DVD-дисків можна вибрати одну з доступних альтернативних сцен.
- [Мікрофон] (Мікрофон): увімкнення або вимкнення звуку мікрофона.
- [Налаш. караоке] (Налаштування караоке): налаштування різних рівнів гучності диска караоке.
- [Вокал] (Вокал): вибір різних аудіорежимів караоке або вимкнення оригінального вокалу.
- <span id="page-17-0"></span>• [Масштабування] (Масштабування): збільшення або зменшення під час відтворення відео для переміщення зображенням.
- **[Повтор]** (Повтор): вибір параметра повторюваного відтворення або вимкнення функції повторюваного відтворення.
- [ІТИ ДО] (Іти до): вибір місця початку відтворення під час відтворення відео шляхом введення потрібного часу чи номера..
- [Повіл. назад] (Повільна прокрутка назад) та [Повіл. вперед] (Повільна прокрутка вперед): вибір швидкості повільного прокручування назад або вперед під час відтворення відео.

## Зміна аудіоканалу

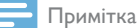

• Ця функція доступна лише для відео на дисках VCD та відео DivX (система домашнього кінотеатру 3.1).

Під час відтворення кілька разів натисніть AUDIO, щоб вибрати доступний на диску аудіоканал:

- [Моно лівий] (моно лівий)
- [Моно правий] (моно правий)
- [Мікшуван.-моно] (міксоване-моно)
- **[Стерео]** (стерео)

## <span id="page-18-0"></span>6 Використання функції караоке

Можна під'єднати мікрофон (не входить у комплект) і співати під музичний супровід.

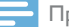

#### Примітка

- Перш ніж під'єднувати мікрофон, встановіть найнижчий рівень гучності, щоб запобігти "підвивання" мікрофону.
- **1** Вставте диск караоке.<br>**2** Піл<sup>ьс</sup>елнайте мікрофон
- 2 Під'єднайте мікрофон до роз'єму MIC IN на цьому виробі.
- $3$  Натисніть  $\bigstar$  і виберіть [караоке] (Караоке).
- $4$  Увімкніть звук мікрофона (див. "Встановлення параметрів караоке").
- $5$  Розпочніть відтворення диска для караоке і співайте у мікрофон.

## Встановлення параметрів караоке

- [Мікрофон] (Мікрофон): увімкнення або вимкнення звуку мікрофона.
- [Гучн. мікроф.] (Гучність мікрофона): налаштування гучності мікрофона.
- [Рівень відлуння] (Рівень відлуння): налаштування рівня відлуння.
- [Підрах. балів] (Підрахунок балів караоке): вимкнення функції підрахунку балів караоке або вибір потрібного рівня підрахунку балів (базовий/середній/ професійний). Якщо вибрано потрібний рівень, бали відображаються після закінчення кожної пісні.
- [Пісен. конкурс] (Конкурс пісні): пісенний конкурс із 4 піснями серед різних співаків, після якого відображаються результати конкурсу.

1) У пункті [Підрах. балів] (Підрахунок балів караоке) виберіть потрібний рівень (базовий/середній/професійний). 2) У пункті [Пісен. конкурс] (Конкурс пісні)

розпочніть змагання.

» З'явиться меню з піснями.

3) Введіть доріжку (VCD/SVCD) або заголовок/розділ (DVD) як першу пісню. Можна вибрати не більше, ніж 4 пісні. 4) Потім виберіть [Пуск] (Почати) і натисніть OK, щоб розпочати відтворення вибраних пісень.

- » Після завершення відтворення усіх вибраних пісень з'являться результати конкурсу.
- [Зміна тонал.] (Зміна тональності): налаштування висоти відповідно до свого голосу.
- [Вокал] (Вокал): вибір різних аудіорежимів караоке або вимкнення оригінального вокалу.

## <span id="page-19-0"></span>7 Прослуховування радіо

## Налаштування радіостанції

### Порада

- Встановіть антену якомога далі від телевізора, відеомагнітофона та інших джерел випромінювання.
- Для оптимального прийому сигналу розкладіть антену повністю і поставте її у місці з хорошим надходженням сигналу.
- 1 Кілька разів натисніть FM, щоб вибрати FM-приймач як джерело.
- 2 Натисніть та утримуйте  $\blacktriangleleft / \blacktriangleright$  ( $\blacktriangleleft \blacktriangleleft / \blacktriangleright \blacktriangleright$ ) понад дві секунди.
	- » Радіо автоматично налаштується на станцію з хорошим прийомом сигналу.
- $3$  Щоб налаштувати інші радіостанції, повторіть крок 2.

#### Щоб налаштувати станцію зі слабким сигналом:

натискайте  $\blacktriangleleft$  /  $\blacktriangleright$  ( $\blacktriangleleft\blacktriangleleft$  /  $\blacktriangleright\blacktriangleright$  ), поки не буде надходити хороший сигнал.

## Автоматичне програмування радіостанцій

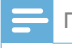

Примітка

• Можна запрограмувати не більше 20 радіостанцій (FM).

Щоб увімкнути режим автоматичного програмування, у режимі тюнера натисніть та утримуйте PROG більше двох секунд.

- » З'явиться напис [AUTO] (авто).
- » Усі доступні радіостанції програмуються у порядку, що залежить від потужності прийому сигналу, і перша запрограмована радіостанція транслюється автоматично.

## Програмування радіостанцій вручну

- **1** Налаштуйте радіостанцію.<br>**2** Натисніть **ВРОС** після нег
- Натисніть **PROG**, після чого за допомогою  $\blacktriangle$  /  $\nabla$  виберіть число від 1 до 20.
- 3 Щоб підтвердити, натисніть PROG. • З'явиться напис [SAVE] (зберегти).
- $4$  Щоб запрограмувати інші станції, повторіть кроки 2–3.

Примітка

• Щоб замінити запрограмовану станцію, замість неї збережіть іншу станцію.

## Вибір попередньо встановленої радіостанції

Щоб вибрати попередньо встановлену радіостанцію, у режимі тюнера натисніть  $\blacktriangle$  / (або безпосередньо натисніть номер).

## <span id="page-20-0"></span>8 Інші функції

## Налаштування таймера увімкнення

Цей пристрій можна використовувати як будильник. Можна вибрати компакт-диск, FM-радіо або USB-накопичувач як джерело сигналу будильника.

#### Примітка

• Годинник повинен показувати правильний час.

- 1 У режимі очікування натисніть та утримуйте TIME/SLEEP понад дві секунди.
	- » З'являться і почнуть блимати цифри, що відповідають значенню години.
- 2 Натискайте  $\blacktriangle / \blacktriangledown$  (або +/-), щоб встановити годину, після чого натисніть TIME/SLEEP.
	- » З'являться і почнуть блимати цифри, що відповідають значенню хвилин.
- $3$  Повторіть крок 2, щоб встановити хвилину, виберіть джерело (диск, USBпристрій або тюнер) та налаштуйте рівень гучності.
	- Примітка
	- Якщо впродовж 90 секунд не натиснути жодної кнопки, система автоматично вийде з режиму налаштування таймера.

#### Увімкнення чи вимкнення таймера увімкнення будильника

Щоб увімкнути або вимкнути будильник, кілька разів натисніть TIME/SLEEP.

> » Якщо увімкнено таймер, на екрані відображається напис  $\oplus$ .

## Порада

• Якщо вибрано диск/USB-пристрій, а диск чи USBпристрій ще не вставлено, система автоматично переходить у режим тюнера.

## Налаштування таймера вимкнення

Щоб налаштувати таймер вимкнення у режимі увімкнення натискайте TIME/SLEEP, щоб вибрати визначений період часу (у хвилинах).

> » Після активації таймера вимкнення з'явиться індикація .

Для скасування функції таймера вимкнення: натискайте TIME/SLEEP, поки не з'явиться напис [SLP OFF] (функцію таймера вимкнення скасовано).

» Якщо функцію таймера вимкнення скасовано, індикація <sup>22</sup> зникає.

## Прослуховування музики, збереженої на зовнішньому пристрої

За допомогою цього пристрою можна прослуховувати вміст зовнішнього пристрою, використовуючи кабель MP3 Link (не входить у комплект).

- 1 Перевірте, чи під'єднано до цього пристрою зовнішній аудіопристрій.
- $2$  Кілька разів натисніть **FM/AUX**, щоб вибрати джерело AUX.
- 3 Розпочніть відтворення вмісту зовнішнього пристрою (див. посібник користувача пристрою).

## <span id="page-21-0"></span>9 Налаштування параметрів

- $1$  Натисніть  $\spadesuit$
- 2 Виберіть сторінку [Налаштув.] (Налаштування).
- $3$  Виберіть налаштування і натисніть ОК.
	- Щоб повернутися до попереднього меню, натисніть  $\bigtriangledown$ .
	- Шоб вийти з меню, натисніть  $\spadesuit$ .

## Загальне налаштування

На сторінці [Загальні] (Загальні) можна вибрати подані нижче параметри. [Блокув. диска] (Блокування диска) Блокування або розблокування диска. [Мова екр. меню] (Мова екранного меню) Вибір мови екранного меню. [Код DivX(R) VOD] (Код DivX(R) VOD) Відображення реєстраційного коду DivX(R).

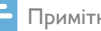

#### Примітка

• Якщо Ви берете відео на прокат або купуєте його на http://vod.divx.com/, вводьте цей реєстраційний код DivX. Відео DivX, взяті на прокат або придбані через службу DivX® VOD (Video On Demand), можна відтворювати лише на пристрої, для якого це відео зареєстроване.

## Налаштування відео

На сторінці [Відео] (Відео) можна вибрати подані нижче параметри.

[ТВ-система] (Телевізійна система) Якщо відео не відображається належним чином, змініть це налаштування. За замовчуванням це налаштування співпадає з найбільш поширеним налаштуванням для телевізорів у Вашій країні.

- **[PAL]** (PAL): для телевізора із системою кольору PAL.
- [Multi] (Кілька): для телевізора, сумісного із системами PAL і NTSC.
- [NTSC] (NTSC): для телевізора із системою кольору NTSC.

## **[TV Display]** (Дисплей ТВ)

Формат телевізора визначає формат кадру відповідно до типу під'єднаного телевізора.

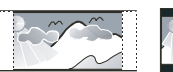

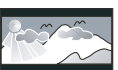

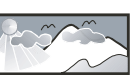

4:3 Pan Scan (PS) 4:3 Letter Box (LB) 16:9 (Wide Screen)

- $[4:3$  Pan Scan] (Панорама 4:3): для телевізора з екраном 4:3 – відображення на повну висоту з обрізаними краями.
- [4:3 Letterb.] ("Поштова скринька" 4:3): для телевізора з екраном 4:3 – широкоекранний режим із чорними смугами зверху та знизу на екрані.
- [16:9] (Широкий екран 16:9): для широкоекранного телевізора – формат відображення 16:9.

### [Прогресивна] (Послідовна)

Налаштування відеовиходу відповідно до відеоз'єднання. У разі використання композитного з'єднання це налаштування не потрібне.

- [Увімк.] (Увімк.): увімкнення режиму послідовної розгортки.
- [Вимк.] (Вимк.): вимкнення режиму послідовної розгортки.

[Парам. зображ.] (Параметри зображення) Вибір попередньо визначених налаштувань кольору зображення.

- [Стандартні] (Стандартні): налаштування оригінальних кольорів.
- [Яскрав.] (Яскраві): налаштування яскравих кольорів.
- [М'які] (М'які): м'які кольори.
- [Особисті] (Власні): виконання власних налаштувань кольору. Встановіть рівень яскравості, контрастності, відтінків та насичення кольорів, після чого натисніть OK.

## <span id="page-22-0"></span>Налаштування аудіо

На сторінці [Аудіо] (Аудіо) можна вибрати подані нижче параметри.

[Surround Mode] (Режим об'ємного звуку)

- [Стерео] (Стерео)
- [Л/П] (Лівий/Правий)
- [Режим звуку] (Режим звуку)

Вимкнення або вибір потрібного режиму звуку.

- $[3D] (3D)$
- [Режим відео] (Режим відео)
- [Режим музики] (Режим музики)

[Нічний режим] (Нічний режим) Робить гучний звук м'якшим, а м'який звук голоснішим, завдяки чому DVD-фільми можна переглядати з низьким рівнем гучності, не заважаючи оточуючим.

- [Увімк.] (Увімк.): для тихого перегляду вночі (лише для DVD-дисків).
- [Вимк.] (Вимк.): відтворення об'ємного звуку з повним динамічним діапазоном.

## Параметри

На сторінці [Параметри] (Параметри) можна вибрати подані нижче параметри.

[Аудіо] (Аудіо)

Вибір потрібної мови аудіосупроводу диска. [Субтитри] (Субтитри)

Вибір потрібної мови субтитрів диска.

[Меню диска] (Меню диска)

Вибір потрібної мови меню диска.

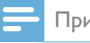

#### Примітка

- Якщо для певного диска вибрана мова недоступна, диск використовує мову, визначену за замовчуванням.
- Для окремих дисків мову субтитрів/аудіо можна змінити лише в меню диска.

[Батьк. контр.] (Батьківський контроль) Обмеження доступу до дисків, які не призначені для перегляду дітьми. Такі типи дисків слід записувати з рейтингами.

- 1) Натисніть OK.
- 2) Виберіть рейтинговий рівень і натисніть кнопку OK.

3) За допомогою кнопок із цифрами введіть пароль.

## Примітка

- Для відтворення дисків із рейтингами, які перевищують рівень, визначений у пункті [Батьк. контр.] (Батьківський контроль), потрібен пароль.
- Рейтинги різняться залежно від країни. Щоб дозволити відтворення усіх дисків, виберіть [8 Adult] (8 Для дорослих).
- На деяких дисках є позначки рейтингу, однак записані вони без урахування рейтингів. Із такими дисками ця функція не застосовується.

## [PBC] (PBC)

Відтворюйте диски VCD в інтерактивному режимі відповідно до екрана меню.

- [Увімк.] (Увімк.): відображається екран меню.
- [Вимк.] (Вимк.): відновлюється відтворення у звичайному режимі.

### [Пароль] (Пароль)

Це налаштування дозволяє змінити пароль для батьківського контролю. Пароль за замовчуванням: "000000".

1) За допомогою кнопок із цифрами у полі [Старий пароль] (Старий пароль) введіть "000000" або останній встановлений пароль.

2) У полі [Новий пароль] (Новий пароль) введіть новий пароль.

3) У полі [Підтвер. пароль] (Підтвердити пароль) введіть новий пароль ще раз.

4) Щоб вийти з меню, натисніть кнопку OK.

Примітка

• Якщо Ви забули пароль, введіть "000000", перш ніж встановити новий пароль.

## [Субтитри DivX] (Субтитри DivX)

Вибір набору символів, що підтримує субтитри DivX.

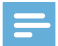

#### Примітка

• Файл субтитрів повинен мати таку ж назву, що й файл із фільмом. Наприклад, якщо назва файлу з фільмом "Кіно.avi", тоді назва текстового файлу повинна бути "Кіно.sub" або "Кіно.srt".

[Про версію] (Дані про версію) Відображення версії програмного забезпечення пристрою. [Стандартні] (За замовчуванням) Відновлення усіх стандартних заводських налаштувань, окрім пароля і налаштувань батьківського контролю.

## <span id="page-24-0"></span>10 Інформація про виріб

### Примітка

• Інформація про виріб може бути змінена без попередження.

## Технічні характеристики

### Підсилювач

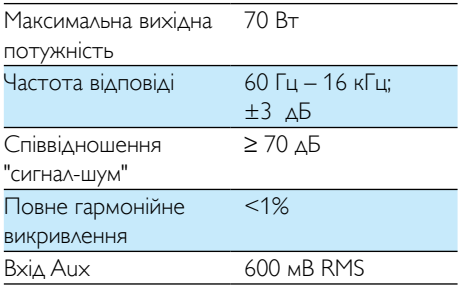

## Гучномовці

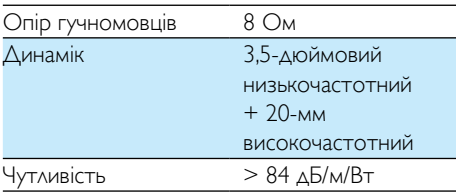

## Радіоприймач (FM)

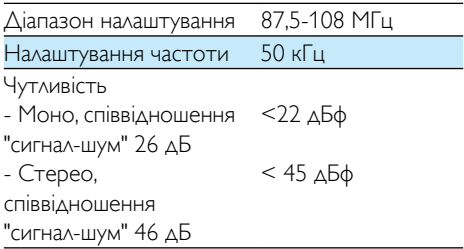

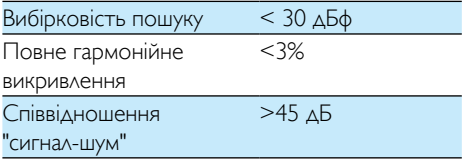

## USB

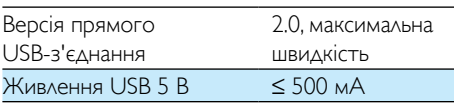

### Диск

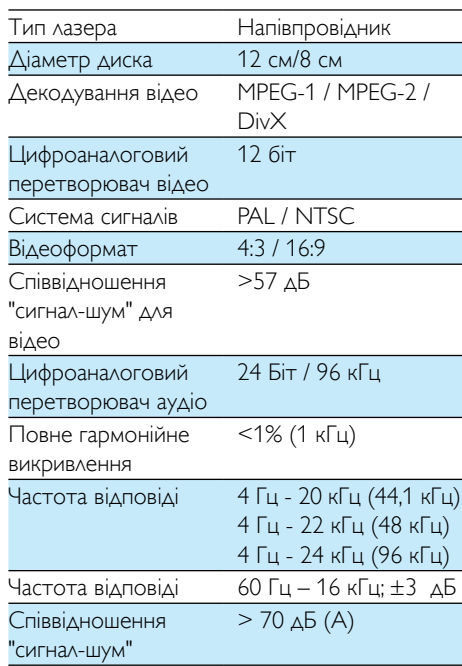

## <span id="page-25-0"></span>Загальна інформація

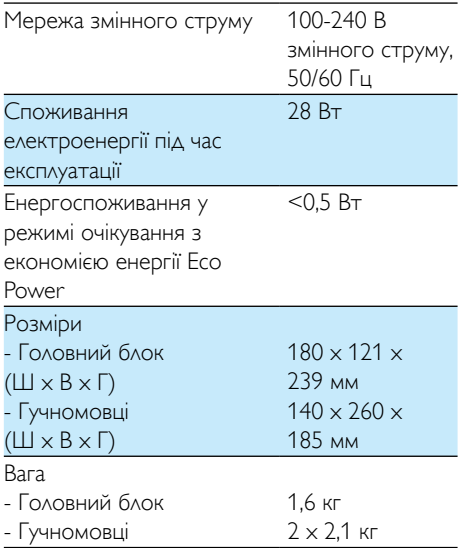

## Формати дисків, що підтримуються

- Цифрові відеодиски (DVD)
- Відео компакт-диски (VCD)
- Диски SVCD
- Цифрові відеодиски та диски з можливістю повторного запису (DVD+RW)
- Компакт-диски (CD)
- Файли із зображеннями (Kodak, JPEG) на CD-R(W)
- Диск DivX(R) на CD-R(W):
- DivX 3.11, 4.x та 5.x

#### Формати дисків MP3-CD, що підтримуються:

- ISO 9660
- Макс. довжина назви заголовка/альбому: 12 символів.
- Макс. кількість заголовків плюс альбом: 255.
- Макс. кількість вкладених каталогів: 8 рівнів.
- Макс. кількість альбомів: 32.
- Макс. кількість доріжок MP3: 999.
- Частота дискретизації, що підтримується для дисків MP3: 32 кГц, 44,1 кГц, 48 кГц.
- Швидкість передачі даних, що підтримується для дисків MP3: 32, 64, 96, 128, 192, 256 (кбіт/сек).

### Непідтримувані формати MP3-CD:

- файли \*.VMA, \*.AAC, \*.DLF, \*.M3U, \*.PLS, \*.WAV
- назва альбому/заголовка іншою мовою, аніж англійська
- диски, записані у форматі Joliet
- MP3 Pro та MP3 із позначкою ID3.

## Відомості про можливості відтворення з USB-пристроїв

### Сумісні USB-пристрої:

- флеш-накопичувач USB (USB 2.0 або USB1.1)
- програвачі USB Flash Player (USB 2.0 або USB1.1)
- карти пам'яті (за наявності додаткового пристрою для зчитування карт пам'яті)

#### Підтримувані формати USB:

- USB або файловий формат FAT12, FAT16, FAT32 (розмір сектора: 512 байтів).
- Швидкість обробки даних MP3: 32- 320 кбіт/с або змінна швидкість обробки даних.
- Максимально дозволене вкладення каталогів до 8 рівнів.
- Кількість альбомів/папок: максимум 99.
- Кількість доріжок/записів: максимум 999.
- Назви файлів у кодуванні Unicode UTF8 (максимальна довжина: 32 байти).

#### Непідтримувані формати USB:

- порожні альбоми: порожній альбом це альбом, який не містить файлів MP3/ WMA і не відображається на дисплеї.
- Файли непідтримуваних форматів пропускаються. Наприклад, документи Word (.doc) або файли MP3 з розширенням .dlf ігноруються і не відтворюються.
- Аудіофайли WMA, AAC, WAV, PCM
- Файли WMA, захищені від копіювання технологією DRM (.wav, .m4a, .m4p, .mp4, .aac).
- Файли WMA у форматі зі стисненням без втрат.

## <span id="page-27-0"></span>11 Усунення несправностей

### Попередження

#### • У жодному разі не знімайте корпус пристрою.

Щоб зберегти дію гарантії, ніколи не намагайтеся самостійно ремонтувати систему.

Якщо під час використання пристрою виникають певні проблеми, перш ніж звертатися до центру обслуговування, скористайтеся наведеними нижче порадами. Якщо це не вирішить проблему, відвідайте веб-сайт компанії Philips (www.philips.com/ support). Коли Ви звертаєтесь до компанії Philips, пристрій, номер моделі та серійний номер мають бути під руками.

#### Відсутнє живлення

- Перевірте, чи кабель змінного струму пристрою під'єднано належним чином.
- Перевірте живлення розетки.
- Для економії енергії пристрій автоматично вимикається через 15 хвилин після закінчення відтворення доріжки, якщо не виконується жодних операцій.

#### Немає звуку або низька якість звуку

- Налаштуйте гучність.
- Перевірте, чи гучномовці під'єднано належним чином.
- Перевірте, чи затиснено оголені дроти гучномовців.

#### Пульт дистанційного керування не працює

- Перед тим як натиснути будь-яку кнопку вибору функції, спочатку виберіть відповідне джерело за допомогою пульта дистанційного керування, а не головного блока.
- Скоротіть відстань між пультом дистанційного керування і пристроєм.
- Встановіть батареї, правильно розміщуючи полюси (знаки "+"/"–").
- Замініть батарею.
- Спрямуйте пульт дистанційного керування на приймач на передній панелі пристрою.

#### Диска не знайдено

- Вставте лиск
- Перевірте, чи диск вставлено написом догори.
- Зачекайте, поки з лінзи не зникне волога.
- Замініть або почистіть диск.
- Використовуйте фіналізований компактдиск або диск відповідного формату.

#### Диск не відтворюється

- Вставте диск із можливістю зчитування написом до себе.
- Перевірте тип диска, систему кольору та регіональний код. Перевірте, чи на диску немає подряпин або плям.
- Щоб вийти з меню налаштування системи, натисніть  $\spadesuit$ .
- Вимкніть режим пароля для батьківського контролю або змініть рівень обмеження.
- У системі зібралася волога. Вийміть диск і залиште систему увімкненою приблизно на одну годину. Від'єднайте та під'єднайте штекер змінного струму, після чого увімкніть систему знову.

#### Зображення відсутнє

- Перевірте відеоз'єднання.
- Увімкніть телевізор і перемкніть на потрібний канал вхідного відеосигналу.
- Увімкнено режим прогресивної розгортки, а телевізор не підтримує цей режим.

#### Чорно-біле або спотворене зображення

- Диск не відповідає стандарту системи кольору телевізора (PAL/NTSC).
- Інколи зображення може трохи спотворюватися. Це не є ознакою збою у роботі пристрою.
- Почистіть диск.
- Спотворення зображення може спостерігатися під час налаштування прогресивної розгортки.

#### Не вдається змінити формат кадру на екрані телевізора, навіть якщо налаштовано формат дисплея телевізора.

- Формат кадру зафіксовано на вставленому DVD-диску.
- Формат кадру неможливо змінити для деяких телевізійних систем.

#### Неможливо відтворити відеофайли DivX.

- Перевірте повноту відеофайлу DivX.
- Перевірте, чи правильне розширення файлу.
- Оскільки відеофайли захищено цифровими правами DRM, їх неможливо відтворити через аналогове відеоз'єднання (наприклад, композитне, компонентне та Scart). Перенесіть відеовміст на диск та запустіть відтворення цих файлів.

### Неможливо налаштувати мову аудіосупроводу або субтитрів

- Диск не записано з аудіосупроводом або субтитрами кількома мовами.
- Заборонено змінювати мову аудіосупроводу або субтитрів на диску.

#### Деякі файли на USB-накопичувачі не відображаються

- Перевищено максимально дозволену кількість папок або файлів на USBнакопичувачі. Це не є ознакою збою у роботі пристрою.
- Формати цих файлів не підтримуються.

#### USB-пристрій не підтримується

• Цей USB-накопичувач несумісний із пристроєм. Спробуйте підключити інший пристрій або карту.

#### Поганий радіосигнал

- Перемістіть пристрій подалі від телевізора або відеомагнітофона.
- Розкладіть FM-антену повністю.

#### Таймер не працює

- Налаштуйте годинник належним чином.
- Увімкніть таймер.

#### Видалено налаштування годинника/таймера

- Стався збій в електропостачанні або від'єднано кабель живлення.
- Повторно налаштуйте годинник/таймер.

## <span id="page-29-0"></span>12 Примітка

Внесення будь-яких змін чи модифікації цього пристрою, які не є позитивно схвалені компанією WOOX Innovations, можуть позбавити користувачів права користуватися цим пристроєм.

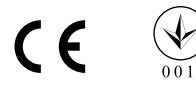

Цей виріб відповідає усім вимогам Європейського Союзу щодо радіоперешкод.

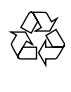

Виріб виготовлено з високоякісних матеріалів і компонентів, які можна переробити та використовувати повторно.

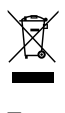

Позначення у вигляді перекресленого контейнера для сміття на виробі означає, що на цей виріб поширюється дія Директиви Ради Європи 2002/96/EC.

Дізнайтеся про місцеву систему розділеного збору електричних та електронних пристроїв.

Дійте згідно з місцевими законами і не утилізуйте старі вироби зі звичайними побутовими відходами. Належна утилізація старого пристрою допоможе запобігти негативному впливу на навколишнє середовище та здоров'я людей.

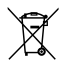

Виріб містить батареї, які відповідають Європейським Директивам 2006/66/EC і які не можна утилізувати зі звичайними побутовими відходами.Дізнайтеся про місцеву систему розділеного збору батарей,

оскільки належна утилізація допоможе запобігти негативному впливу на навколишнє середовище та здоров'я людей.

### Інформація про довкілля

Для упаковки виробу було використано лише потрібні матеріали. Ми подбали про те, щоб упаковку можна було легко розділити на три види матеріалу: картон (коробка), пінополістирол (амортизуючий матеріал) та поліетилен (пакети, захисний пінопластовий лист).

Система містить матеріали, які в розібраному вигляді можна здати на переробку та повторне використання у відповідний центр. Утилізуйте пакувальні матеріали, використані батареї та непотрібні пристрої відповідно до місцевих правових норм.

## Be responsible Respect copyrights

Цей пристрій застосовує технологію захисту авторських прав відповідно до патентів США та інших прав інтелектуальної власності, які належать корпорації Rovi Corporation. Забороняється реконструювати та розбирати пристрій.

## $\Box$  DOLBY.

Виготовлено згідно з ліцензією Dolby Laboratories.

Dolby та символ двох літер D є товарними знаками компанії Dolby Laboratories.

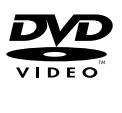

DVD Video є товарним знаком DVD Format/ Logo Licensing Corporation.

## **DIIX**

ПРО ВІДЕО DIVX.: DivX® – це цифровий відеоформат, створений DivX, LLC, дочірньою компанією корпорації Rovi Corporation. Цей пристрій DivX Certified® офіційно сертифіковано для відтворення відео DivX. Відвідайте веб-сайт divx.com, щоб переглянути докладніші відомості та завантажити засоби для конвертування файлів у формат DivX.

ПРО СЛУЖБУ DIVX VIDEO-ON-DEMAND: Цей сертифікований пристрій DivX Certified® необхідно зареєструвати, щоб отримати доступ до вмісту, придбаного через службу DivX Video-on-Demand (VOD). Щоб отримати реєстраційний код, перейдіть до розділу DivX VOD у меню налаштування пристрою. Відвідайте веб-сайт vod.divx.com, щоб отримати докладнішу інформацію про реєстрацію.

DivX®, DivX Certified® та відповідні логотипи є товарними знаками корпорації Rovi Corporation або її дочірніх компаній і використовуються на правах ліцензії.

#### На виробі така етикетка:

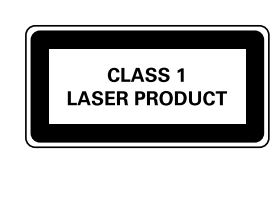

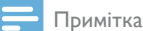

• Табличка з даними знаходиться на задній панелі пристрою.

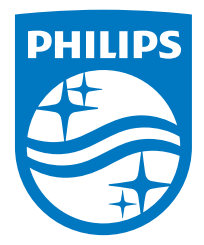

Specifications are subject to change without notice.

2014 © WOOX Innovations Limited. All rights reserved.

This product was brought to the market by WOOX Innovations Limited or one of its affiliates, further referred to in this document as WOOX Innovations, and is the manufacturer of the product. WOOX Innovations is the warrantor in relation to the product with which this booklet was packaged. Philips and the Philips Shield Emblem are registered trademarks of Koninklijke Philips N.V.

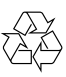